## **ISLEVER**

# 9L0-410

OS X Support Essentials 10.7 Exam

DEMO

### https://www.islever.com/9l0-410.html https://www.islever.com/apple.html

For the most up-to-date exam questions and materials, we recommend visiting our website, where you can access the latest content and resources.

#### **QUESTION NO: 1**

Review the four Apple System Profiler screenshots from a single Mac OS X v10.7 computer, and then answer the question below.

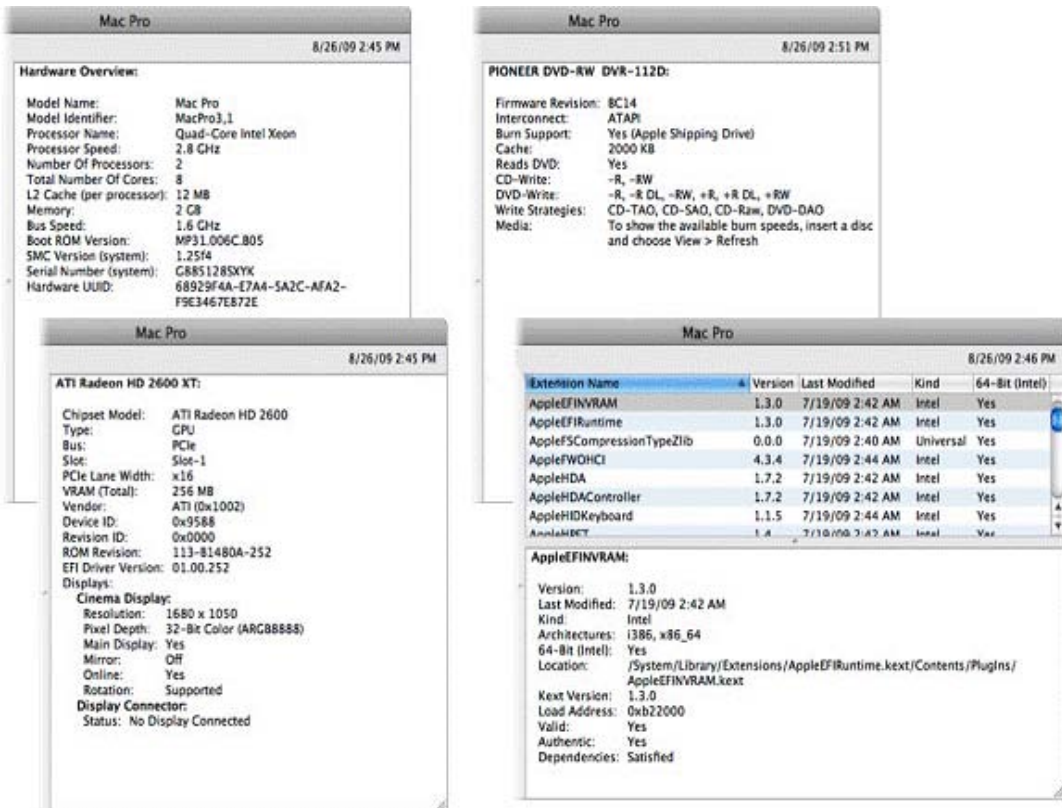

What version of EFI firmware is installed on the computer whose profile is shown above?

- **A.** MP31.006C.B05
- **B.** 1.25f4
- **C.** 68929F4A-E7A4-5A2C-AFA2-F9E3467E872E
- **D.** 01.00.252
- **E.** BC14
- **F.** 1.3.0

#### **Answer: A Explanation:**

#### **QUESTION NO: 2**

When a user chooses Shut Down from the Apple menu, what process quits all of the user's open applications and tells the kernel to power down the computer?

**A.** init **B.** launchd **C.** kernel\_task **D.** loginwindow

**Answer: D Explanation:** 

#### **QUESTION NO: 3**

How do you start up a Mac OS X v10.7 computer in single-user mode?

**A.** Type the command reboot -single in Terminal.

**B.** Hold down the Command-S keys while the computer restarts.

**C.** Hold down the Shift-Option keys while the computer restarts.

**D.** Select Single-User Mode in the Startup Disk pane of System Preferences and restart the computer.

**Answer: B Explanation:** 

#### **QUESTION NO: 4**

Which folder contains items that are started by the launchd process when a Mac OS X v10.7 computer starts up?

- **A.** /etc/launchd/
- **B.** /var/run/launchd/
- **C.** /Library/Extensions/
- **D.** /System/Library/LaunchDaemons/

**Answer: D Explanation:** 

#### **QUESTION NO: 5**

Which statement describes characteristics of starting up a Mac OS X v10.7 computer in Safe Boot?

**A.** To simplify troubleshooting, non-core components of the operating system do not load. 

**B.** To prevent user access to sensitive system files, Simple Finder loads instead of the standard Finder.

**C.** To increase data security, local volumes are mounted with read-only privileges assigned to all standard users.

**D.** To increase data security, Firewall and Sharing settings are modified to enable only the minimum set of protocols.

#### **Answer: A**

**Explanation:** 

#### **QUESTION NO: 6**

You have restarted a computer from the Mac OS X v10.7 Install DVD in order to repair its hard disk. Which procedure below will let you perform the repair?

**A.** Advance to the volume selection pane in the Installer, select the hard disk, and click Verify & Repair.

**B.** Quit the Installer, then open Disk Utility from the /Applications/Utilities/ folder on the DVD, select the hard disk, and click Repair Disk.

**C.** Without quitting the Installer, open Disk Utility from the Utilities menu in the Installer application, select the hard disk, and click Repair Disk.

**D.** Quit the Installer, then open Disk Utility from the /Applications/Utilities/ folder on the computer's hard disk, select the hard disk, and click Repair Disk.

**Answer: C Explanation:** 

#### **QUESTION NO: 7**

When a user performs a default installation of Mac OS X v10.7 on a computer that has an earlier version of Mac OS X and existing user accounts, what happens?

**A.** The Installer archives the older operating system, and maintains the user accounts.

**B.** The Installer replaces the older operating system with theMac OS X v10.7 operating system, and maintains the user accounts.

**C.** The Installer upgrades the older operating system toMac OS X v10.7. It archives the user accounts, but they can be restored manually.

**D.** The Installer erases the older operating system and installsMac OS X v10.7. It archives the user accounts, but they can be restored manually.

**E.** The Installer presents the options to upgrade, archive, or erase the older operating system and